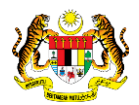

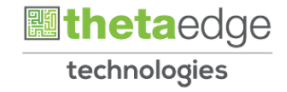

# SISTEM PERAKAUNAN AKRUAN KERAJAAN NEGERI (iSPEKS)

# USER MANUAL

# Laporan Senarai Projek Bermasalah (Perakaunan Projek)

Untuk

# JABATAN AKAUNTAN NEGARA MALAYSIA

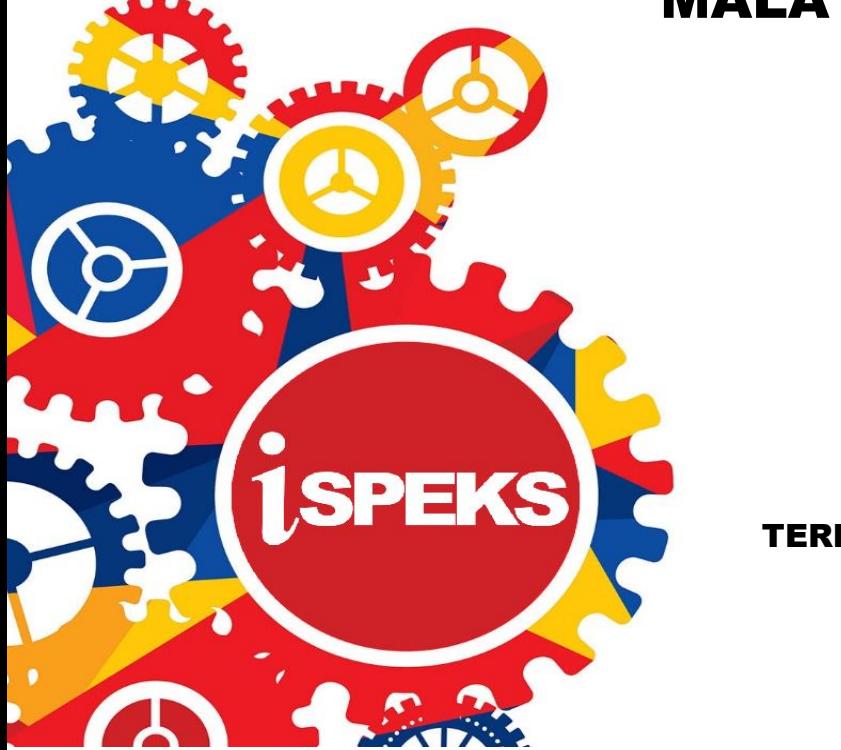

TERHAD

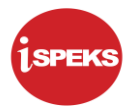

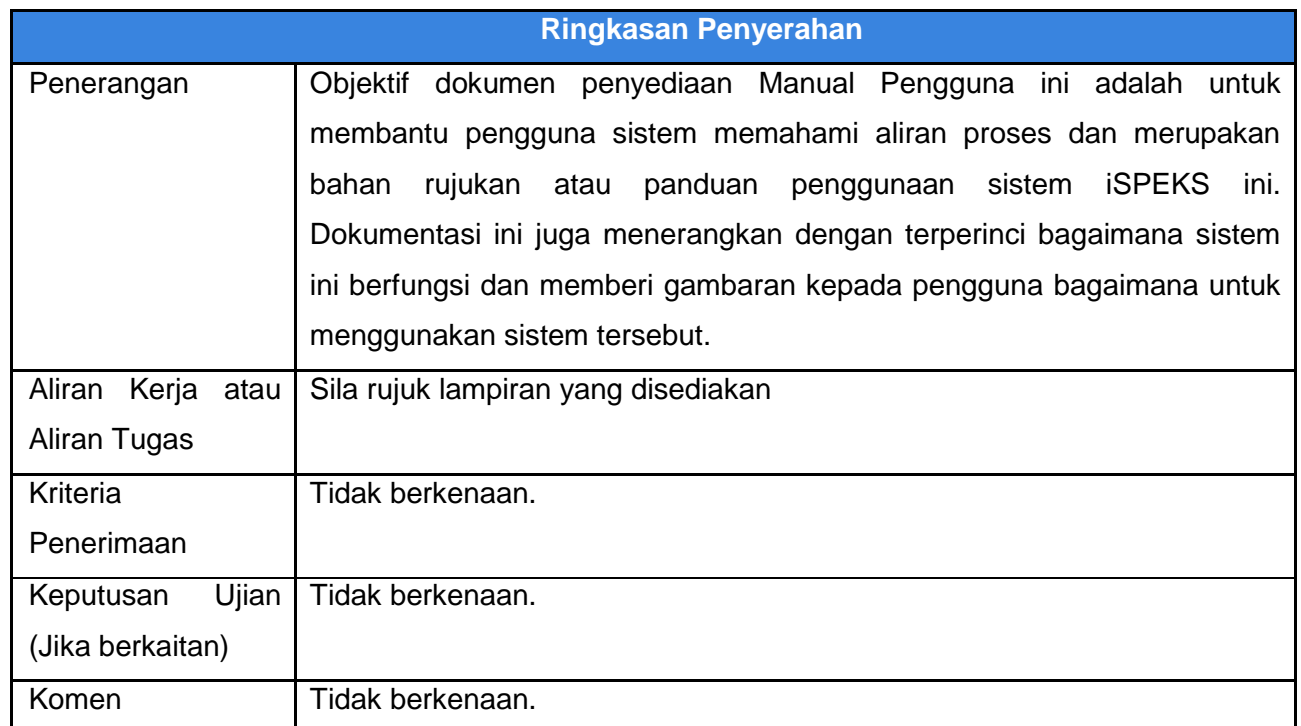

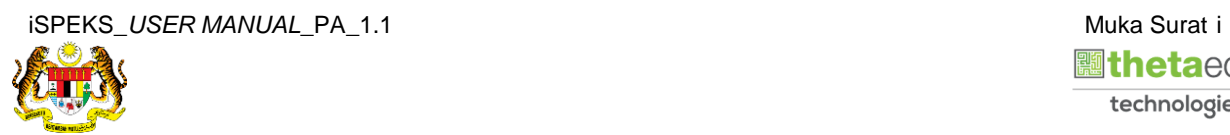

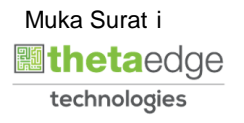

# **Pentadbiran dan Pengurusan Dokumen**

### **Semakan Dokumen**

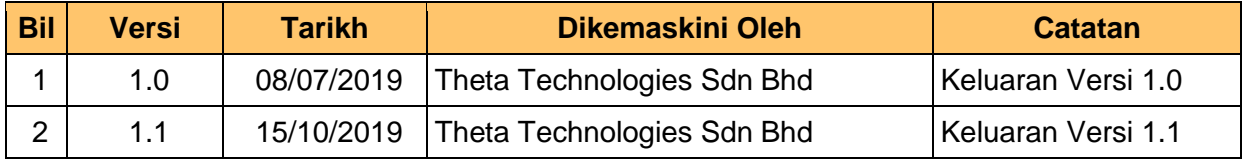

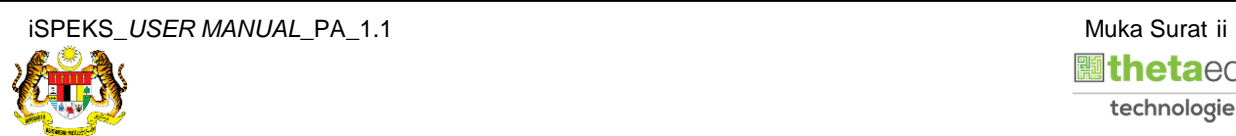

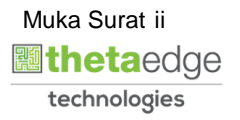

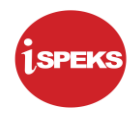

# **ISI KANDUNGAN**

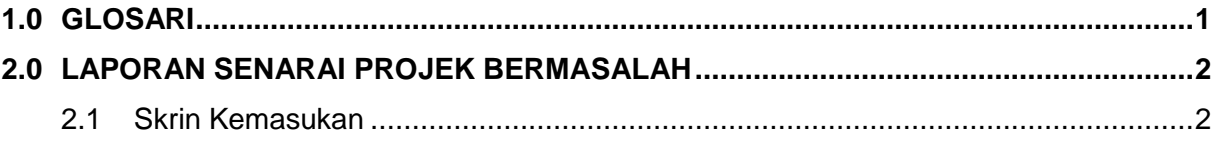

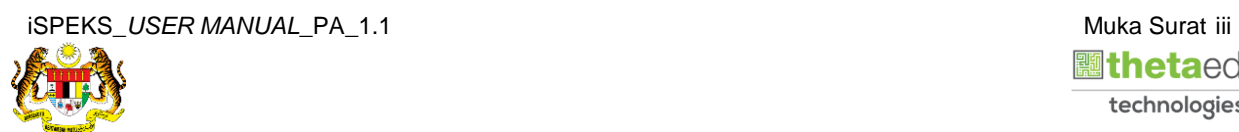

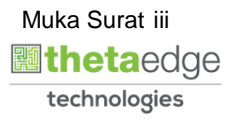

# <span id="page-4-0"></span>**1.0 GLOSARI**

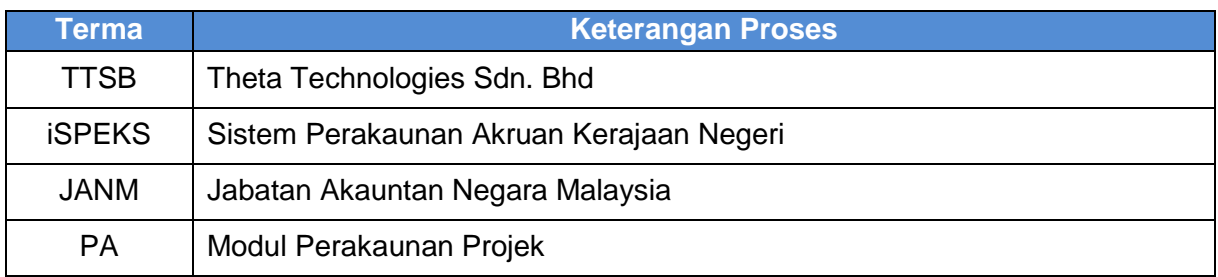

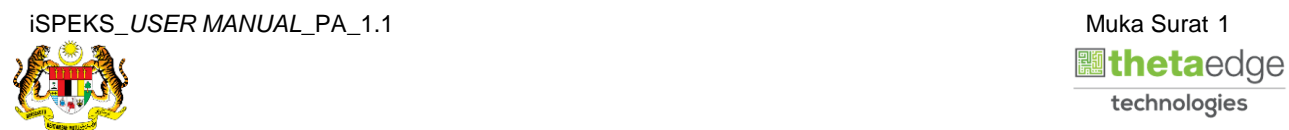

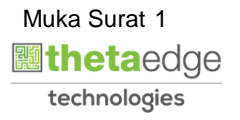

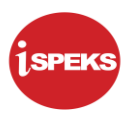

# <span id="page-5-0"></span>**2.0 LAPORAN SENARAI PROJEK BERMASALAH**

## <span id="page-5-1"></span>**2.1 Skrin Kemasukan**

Skrin ini membenarkan pengguna untuk kunci masuk maklumat untuk mencetak laporan Senarai Projek Bermasalah.

**1.** Skrin **Log Masuk** iSPEKS dipaparkan.

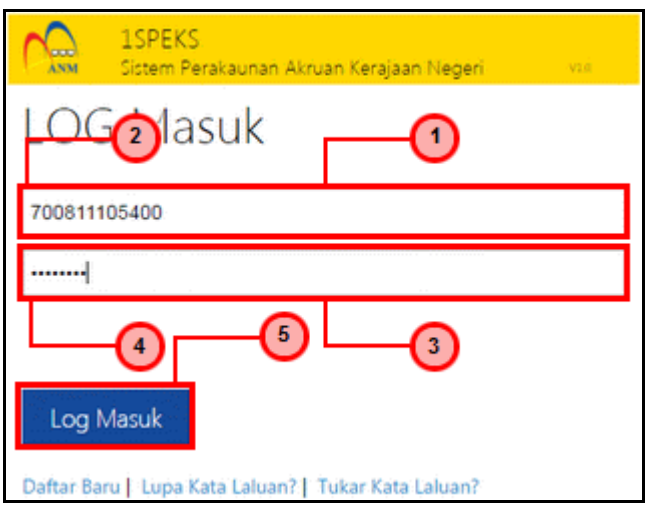

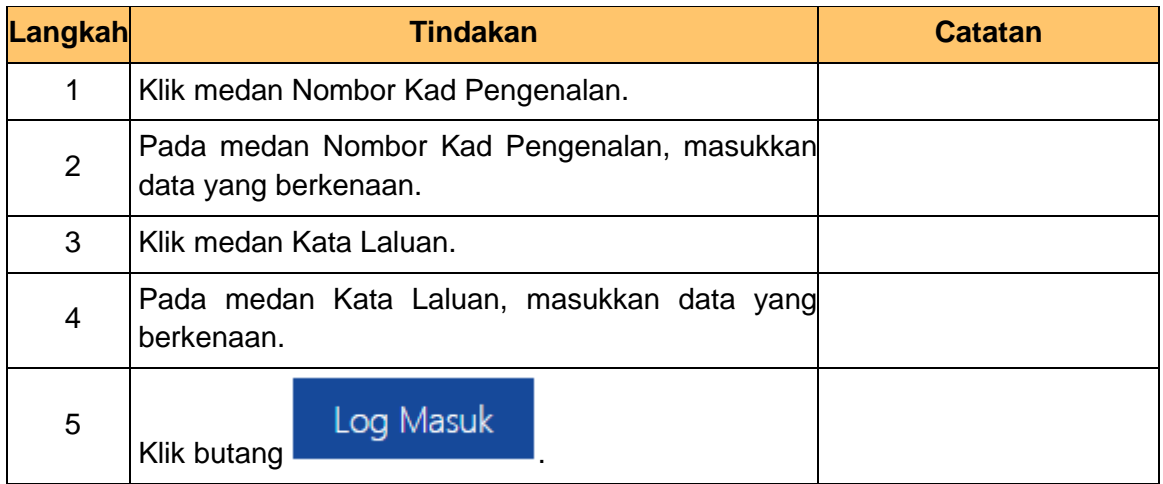

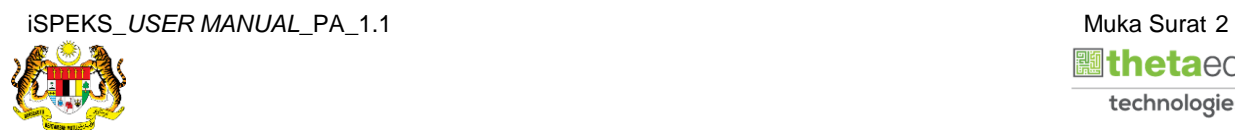

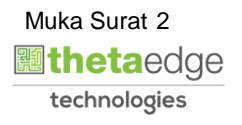

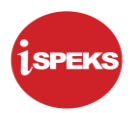

**2.** Skrin **Menu Sisi iSPEKS** dipaparkan.

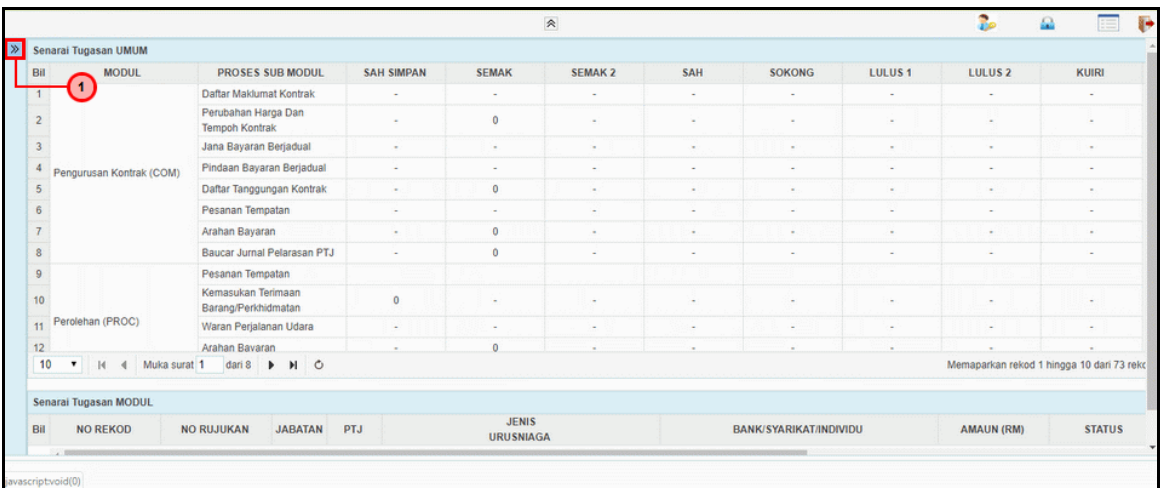

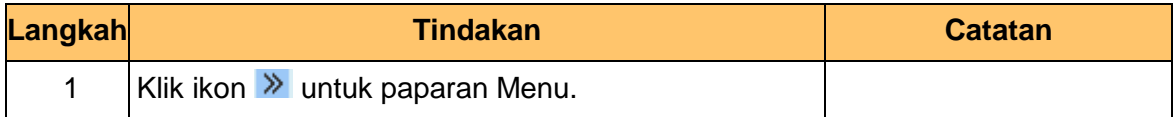

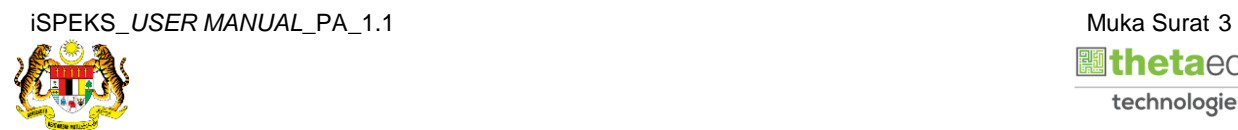

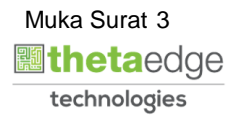

**3.** Skrin **Menu Sisi iSPEKS** dipaparkan.

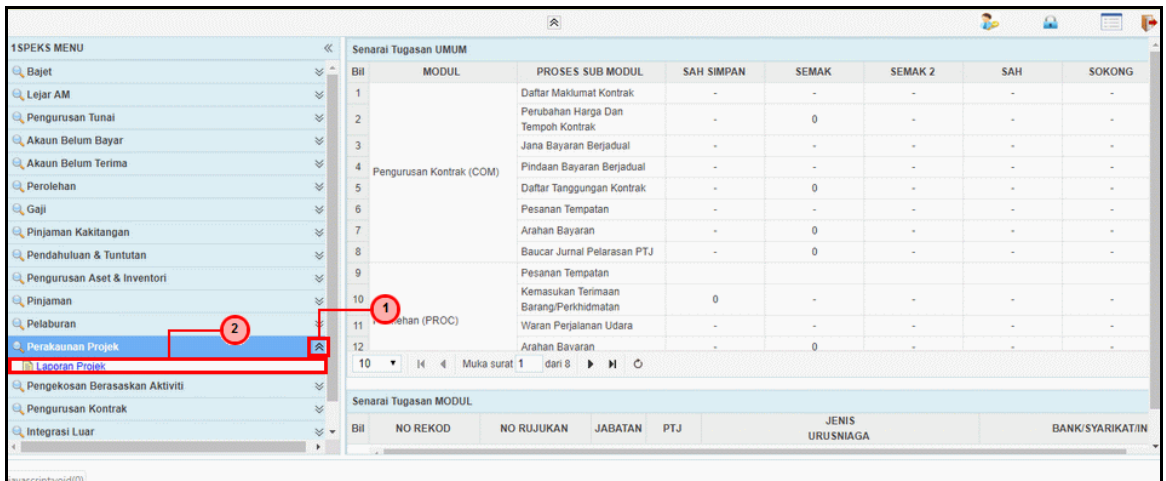

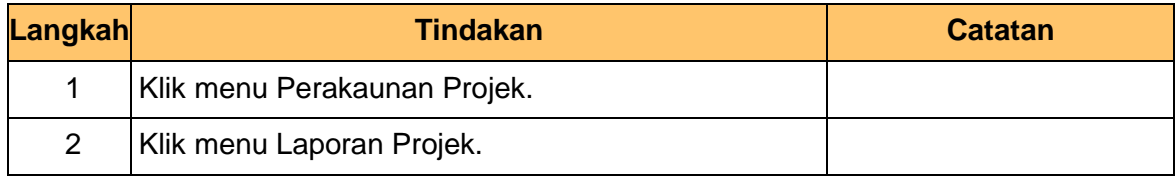

**4.** Skrin **Laporan Senarai Projek Bermasalah** dipaparkan.

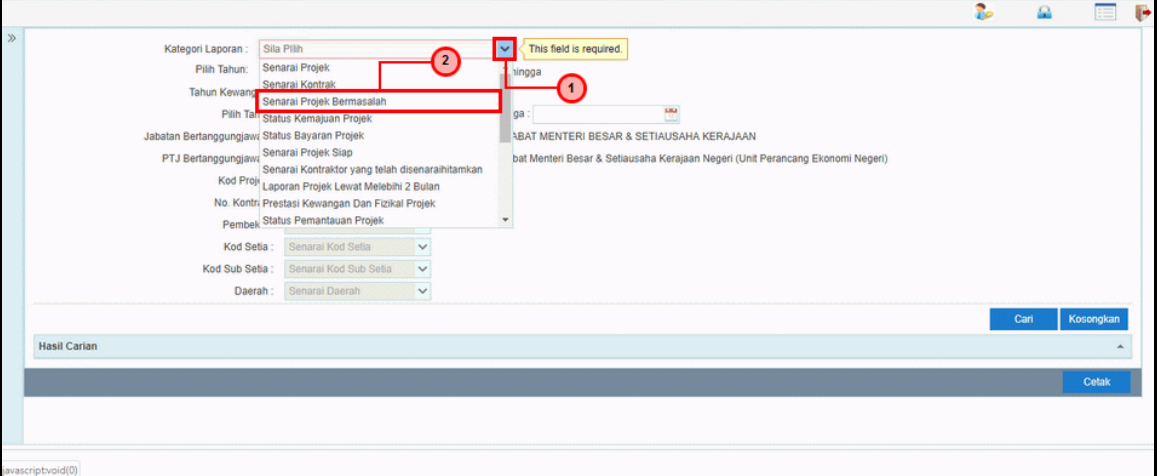

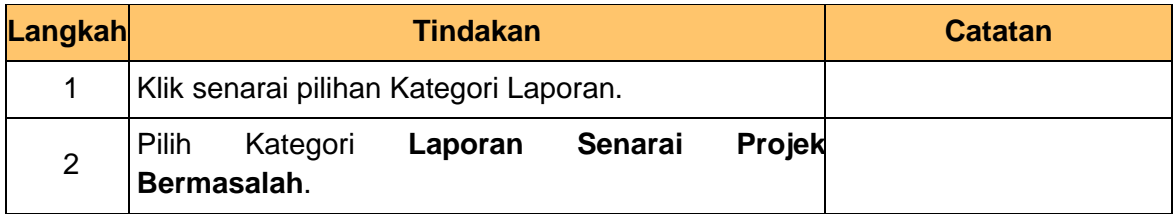

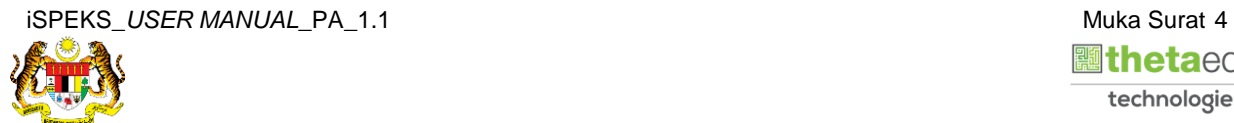

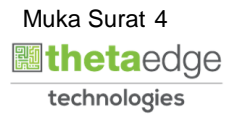

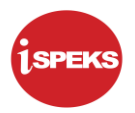

**5.** Skrin **Laporan Senarai Projek Bermasalah** dipaparkan.

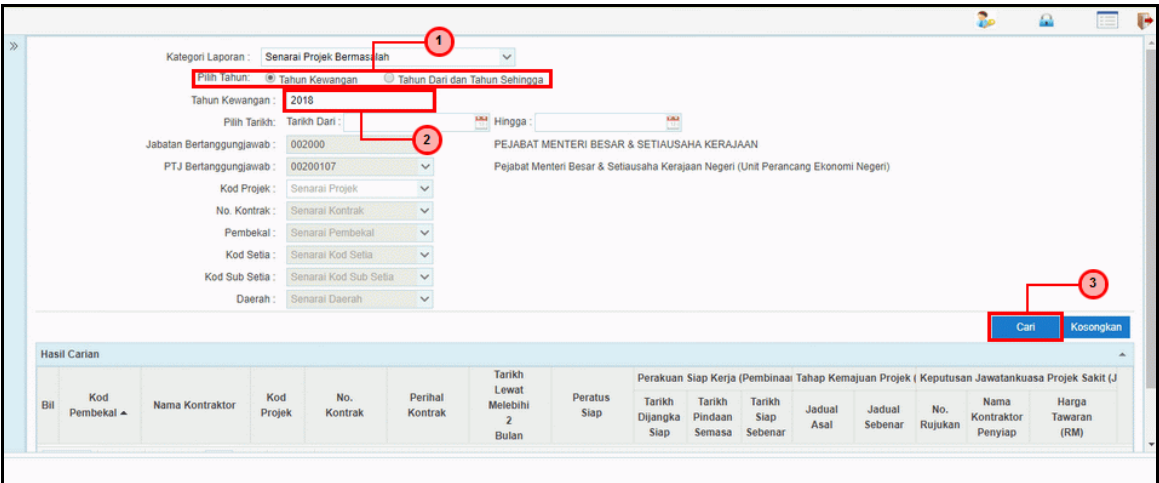

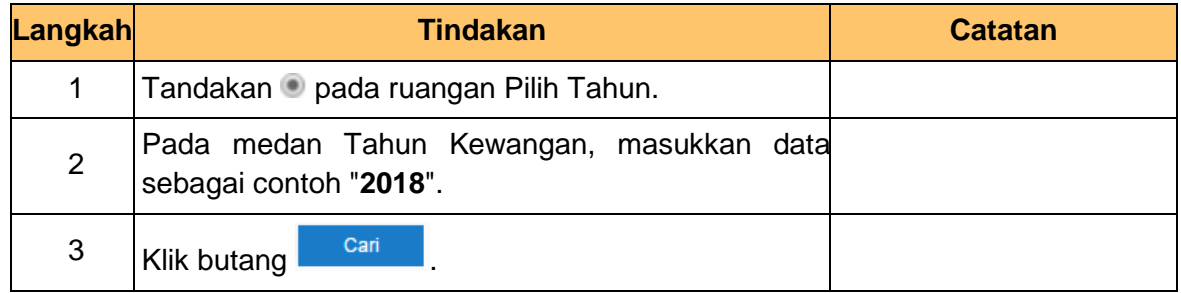

## **6.** Skrin **Hasil Carian** dipaparkan.

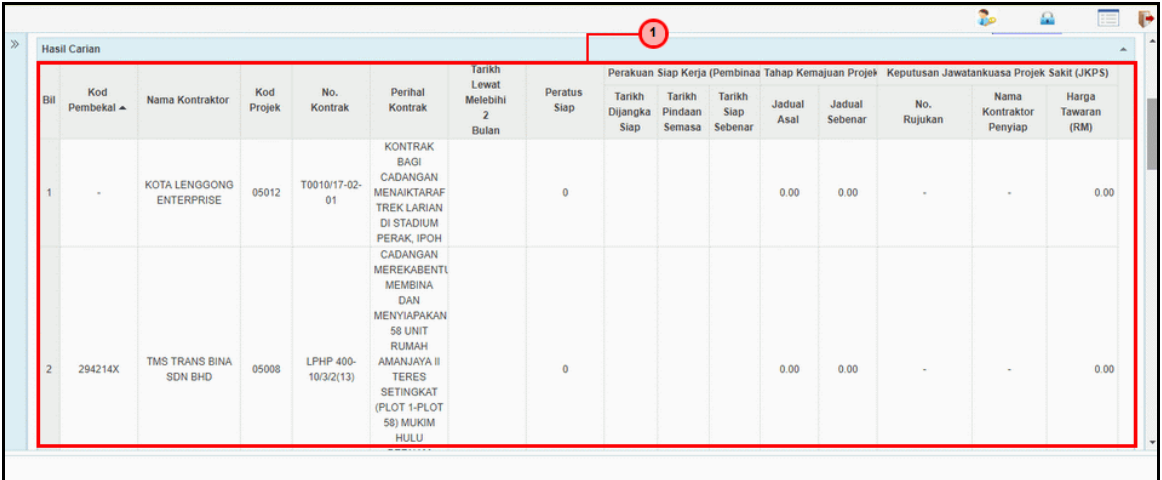

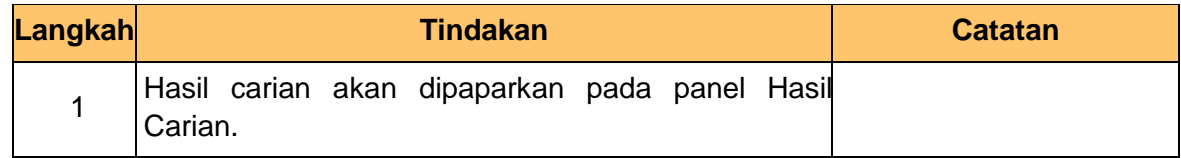

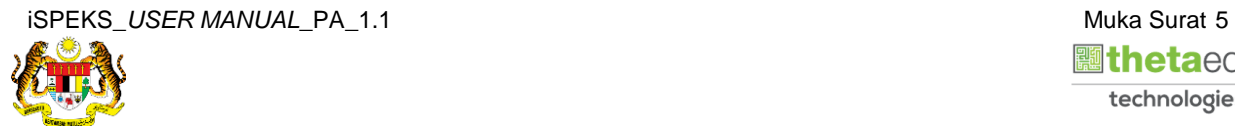

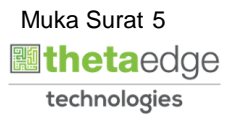

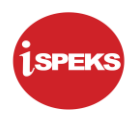

**7.** Skrin **Hasil Carian** dipaparkan.

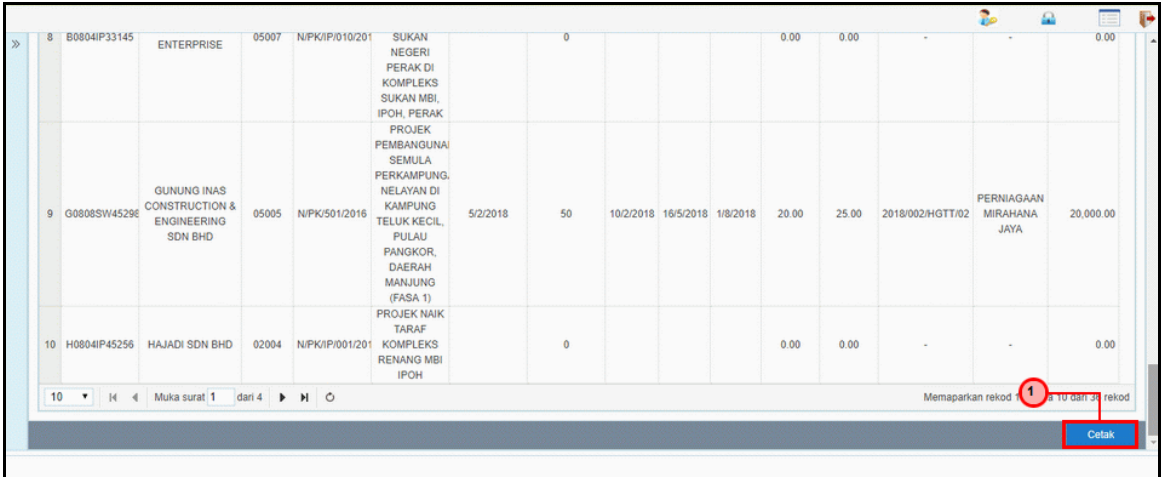

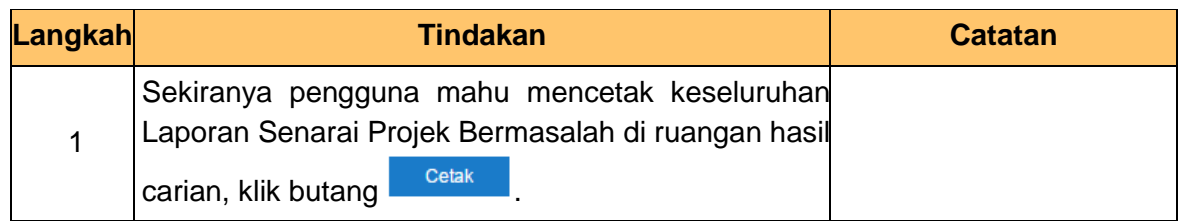

**8.** Skrin **Laporan Senarai Projek Bermasalah** dipaparkan.

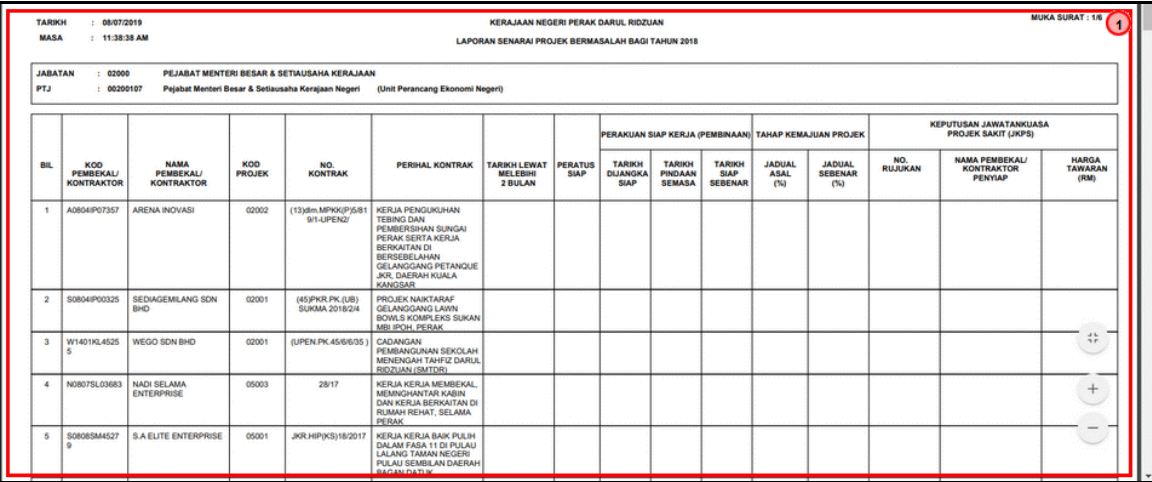

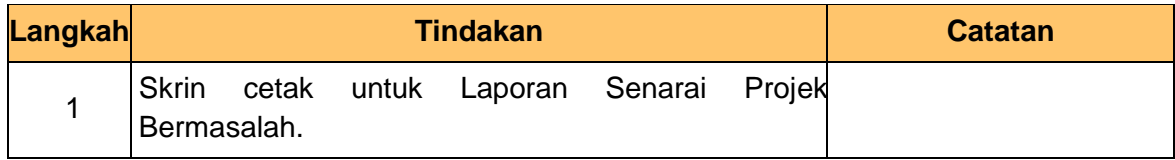

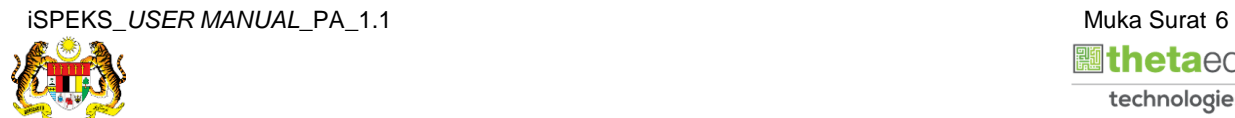

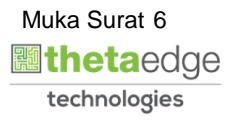

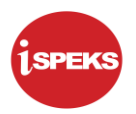

# **9.** Skrin **Log Keluar** dipaparkan.

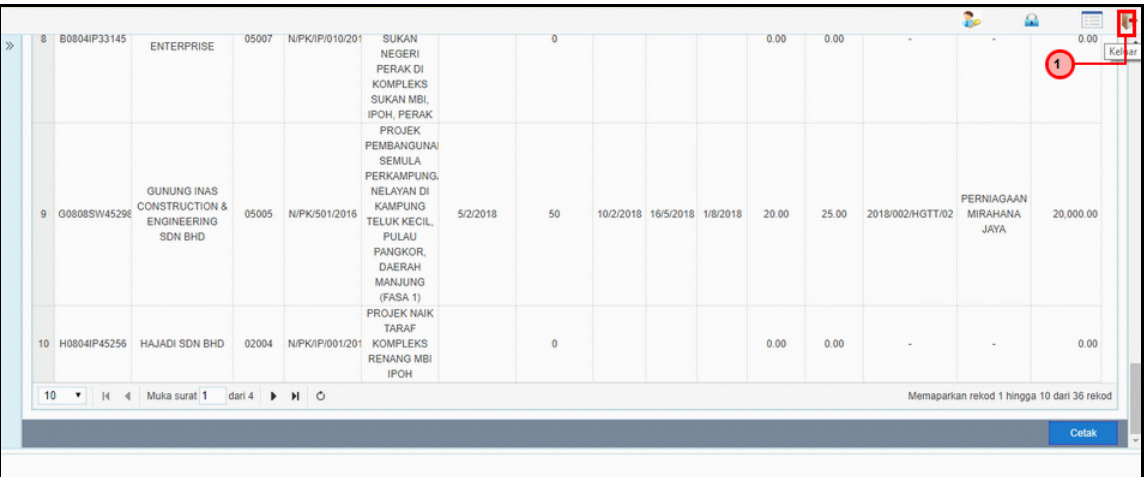

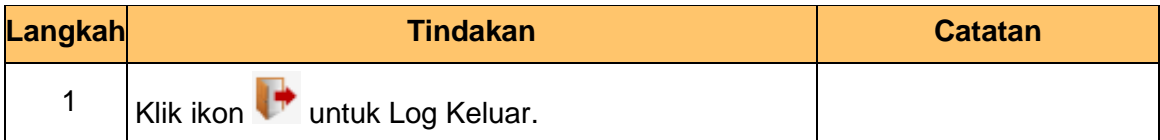

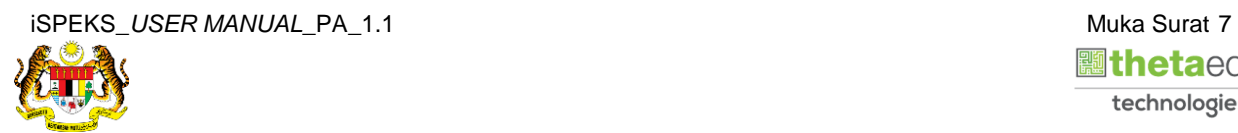

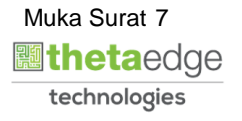